## How to view IPMI password from the Ezeelogin GUI?

435 Vishnupriya August 6, 2024 [Features & Functionalities](https://www.ezeelogin.com/kb/category/features-functionalities/6/), [Security Features](https://www.ezeelogin.com/kb/category/features-functionalities/security-features/8/) 2580

## **View the IPMI password**

**Overview:** This article outlines the way a user can view IPMI passwords.

1. Ensure that you are accessing Ezeelogin with HTTPS and [2-factor authentication](https://www.ezeelogin.com/kb/article/enable-disable-2fa-two-factor-authentication-on-ezeelogin-489.html). 2. After [enabling HTTPS](https://www.ezeelogin.com/kb/article/how-to-install-ssl-certs-in-jump-server-secure-connection-207.html) and  $2FA$ , the gateway user needs to click on the  $+$  sign near the server name to view the **[IPMI](https://www.ezeelogin.com/user_manual/AddEditDeleteserver.html)** password.

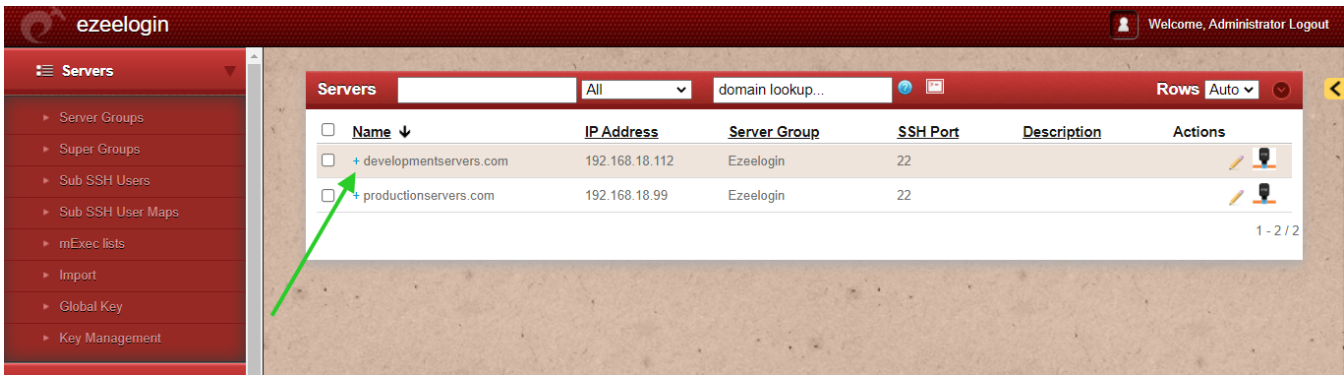

You can view the IPMI password as shown below:

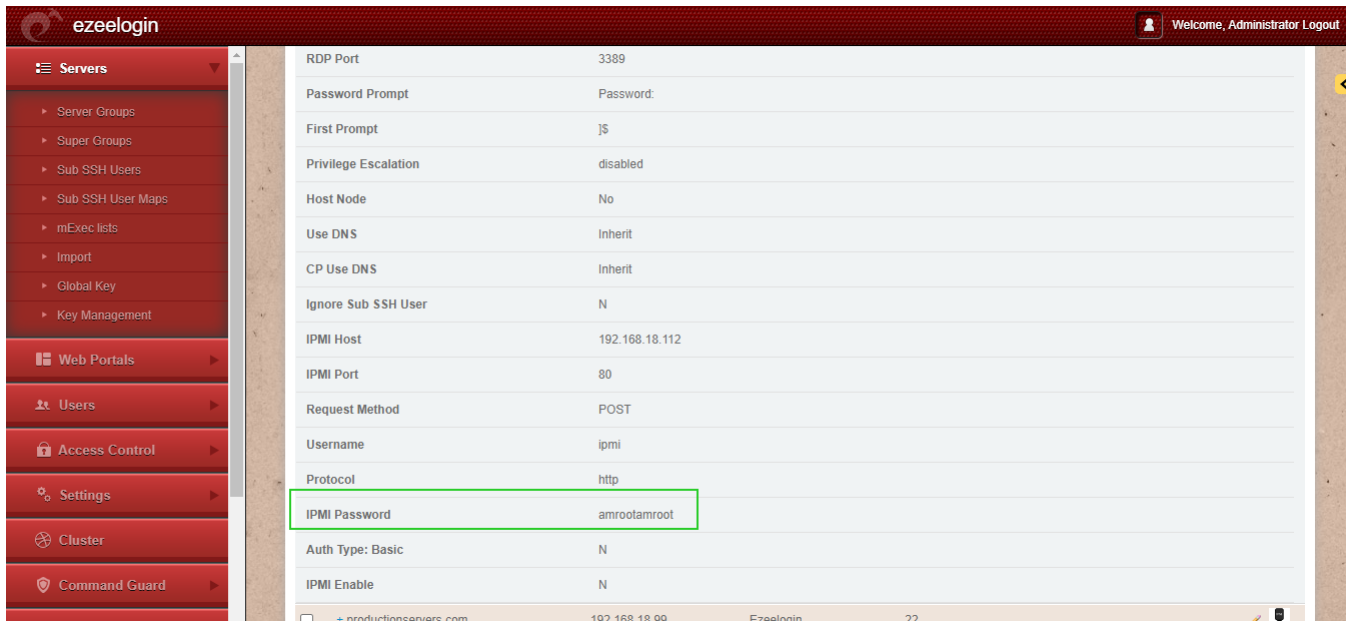

## **Related Articles:**

[View Remote Server Password.](https://www.ezeelogin.com/kb/article/view-remote-server-password-549.html)

[View Remote User Password.](https://www.ezeelogin.com/kb/article/view-remote-user-password-4.html)

Online URL:

<https://www.ezeelogin.com/kb/article/how-to-view-ipmi-password-from-the-ezeelogin-gui-435.html>